#### **Browser**

### **Checkliste** TECHNIKVORBEREITUNG

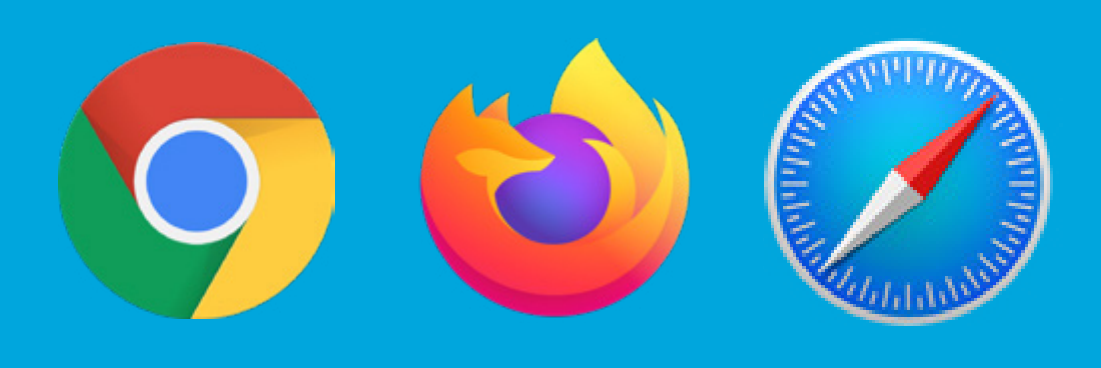

- **Firefox oder Safari**
- **Teste Mozilla Hubs in deinem Browser**
- **Sollte es nicht laden, versuche es mit einen der anderen Browser**
- **Nutze ein Headset - Überprüfe die Soundeinstellung**
- **am Gerät**
- **auf dein Mikrofon zu**
- **Lasse den Zugriff des Browsers - Teste den Sound im Browser**

# **- Aktuelle Versionen von Chrome,**

#### **Sollte es zu langsam laufen, kann man die Renderqualität runtersetzen**

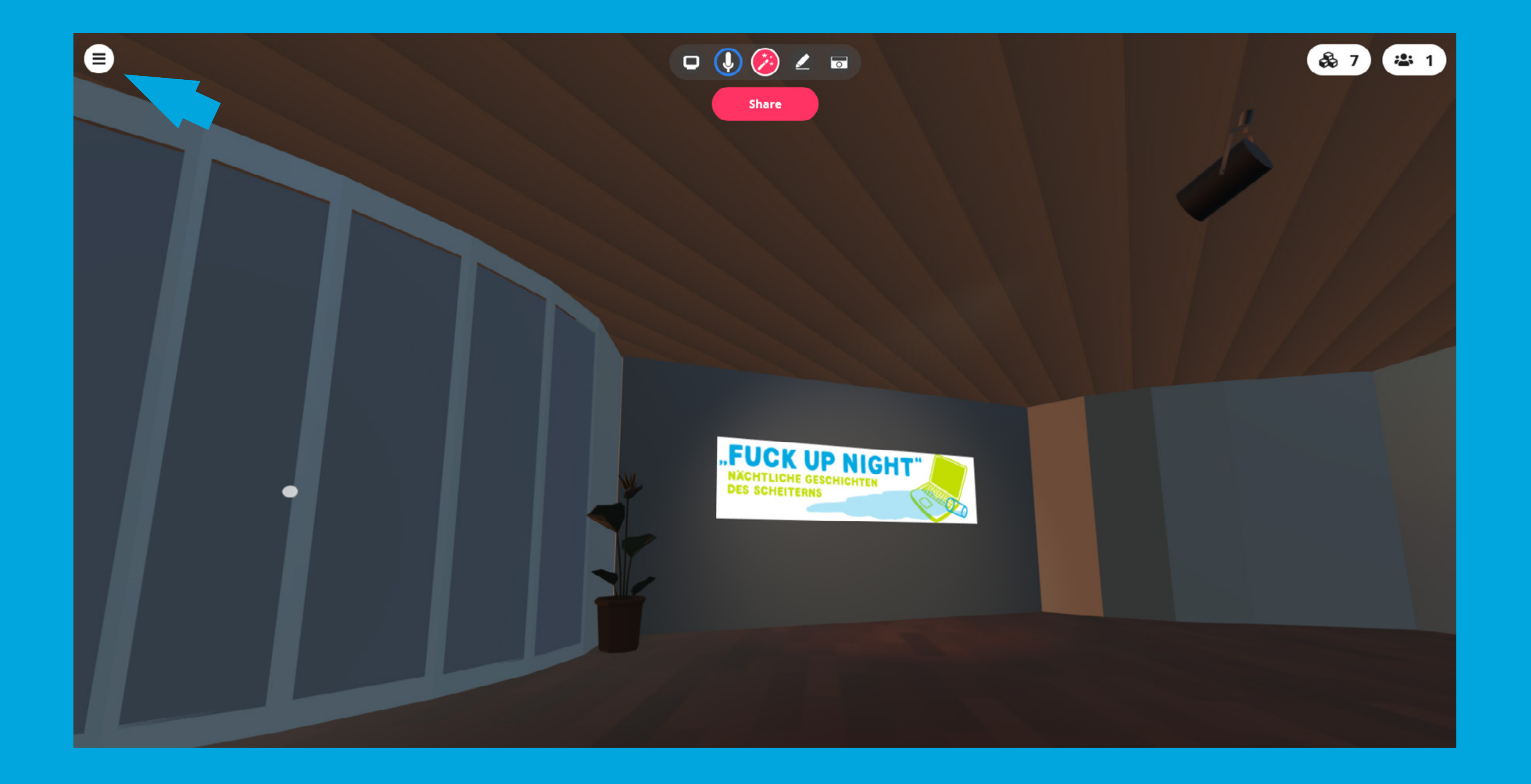

#### **Wähle im Menü "Preferences"**

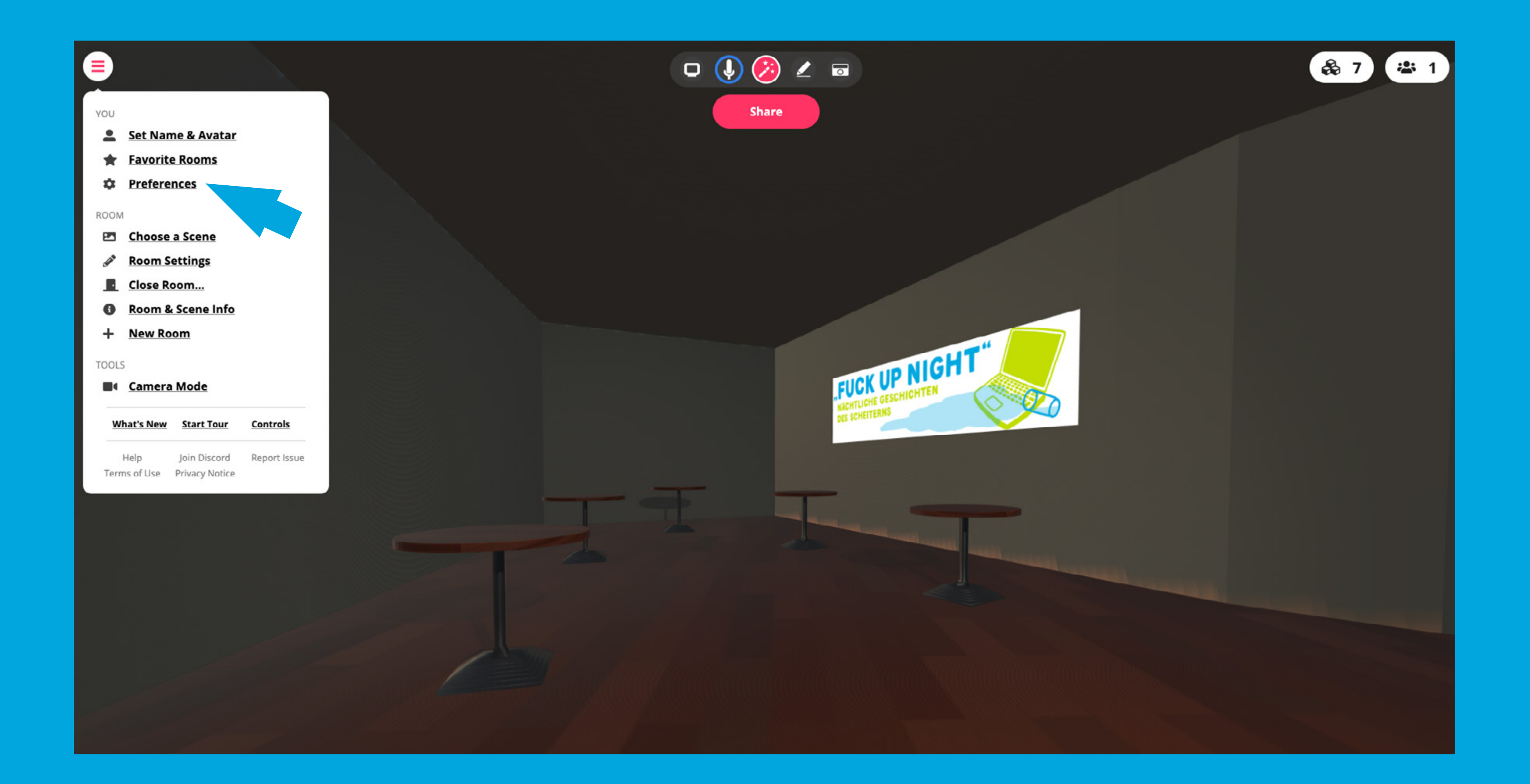

#### **Klicke auf den Reiter "Misc"**

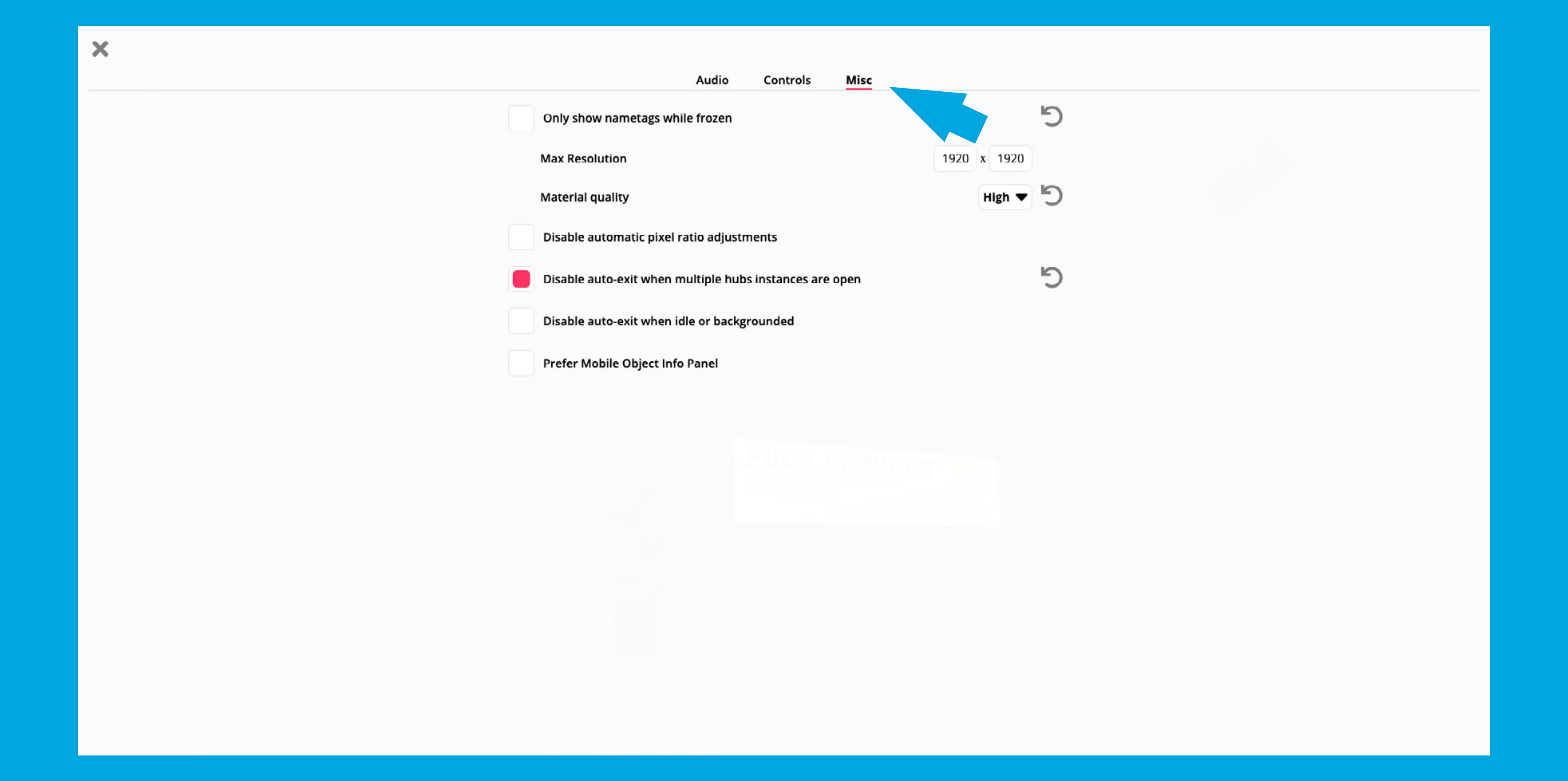

#### **Material quality auf "Low" setzen und neuladen**

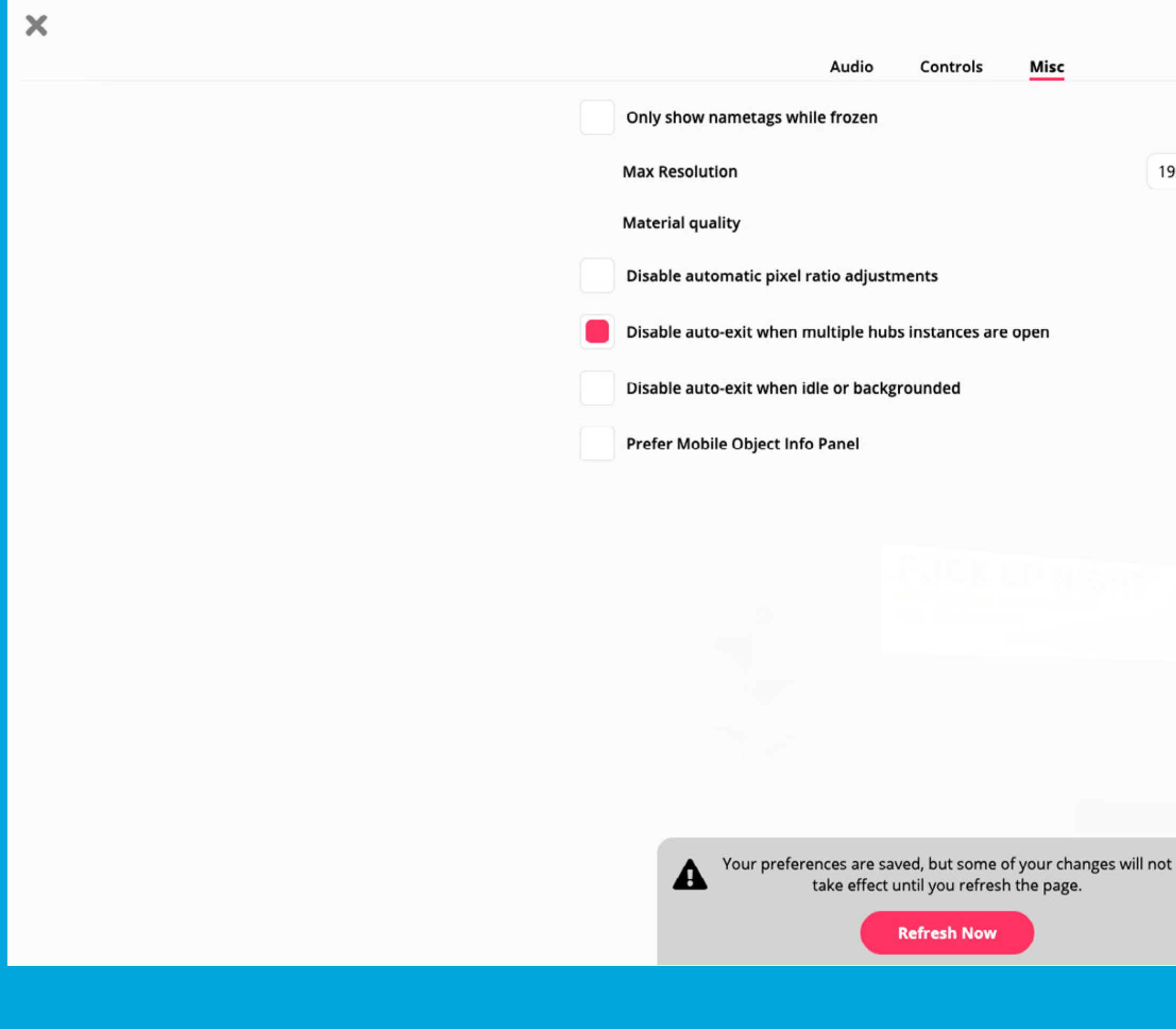

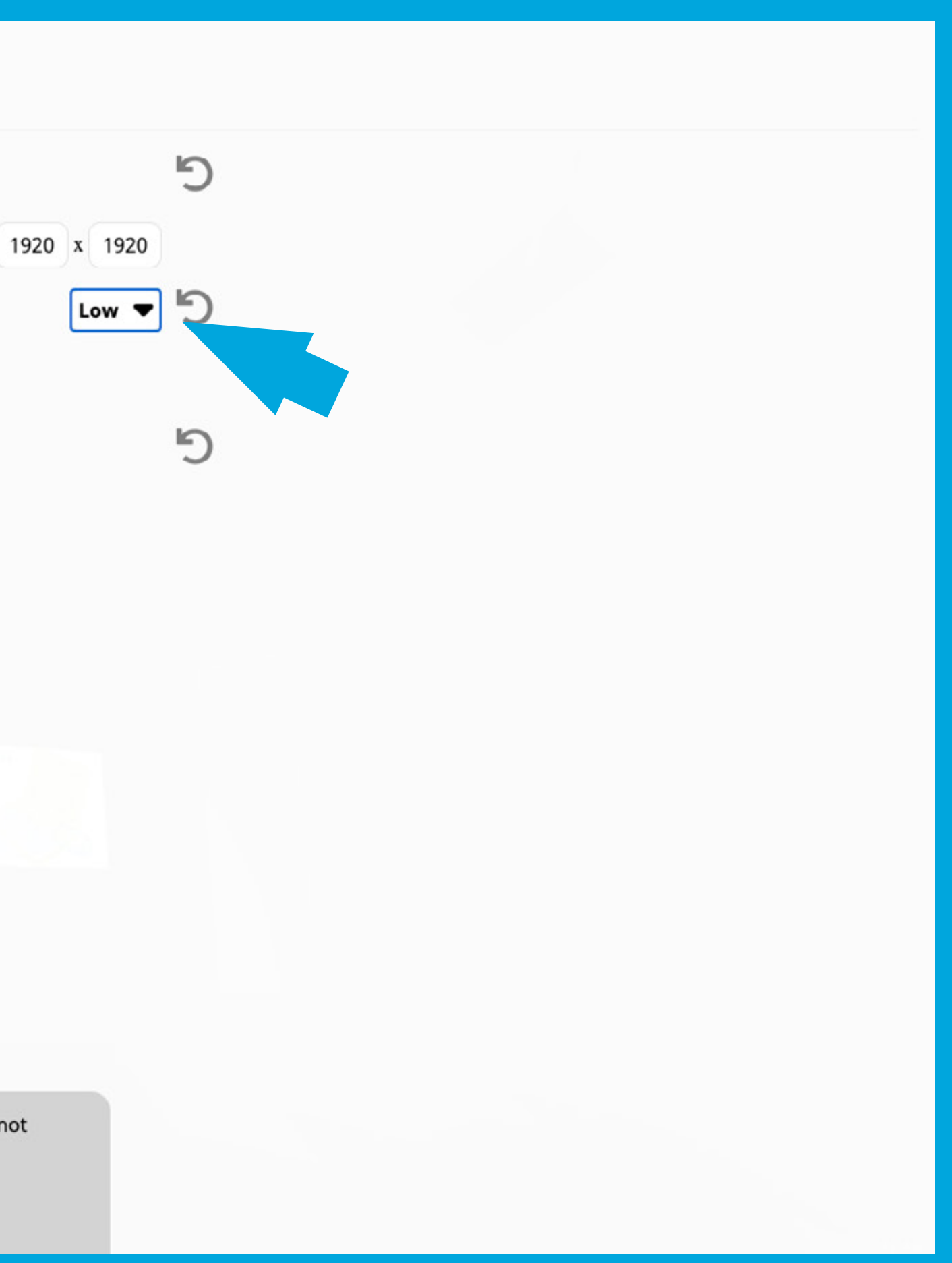

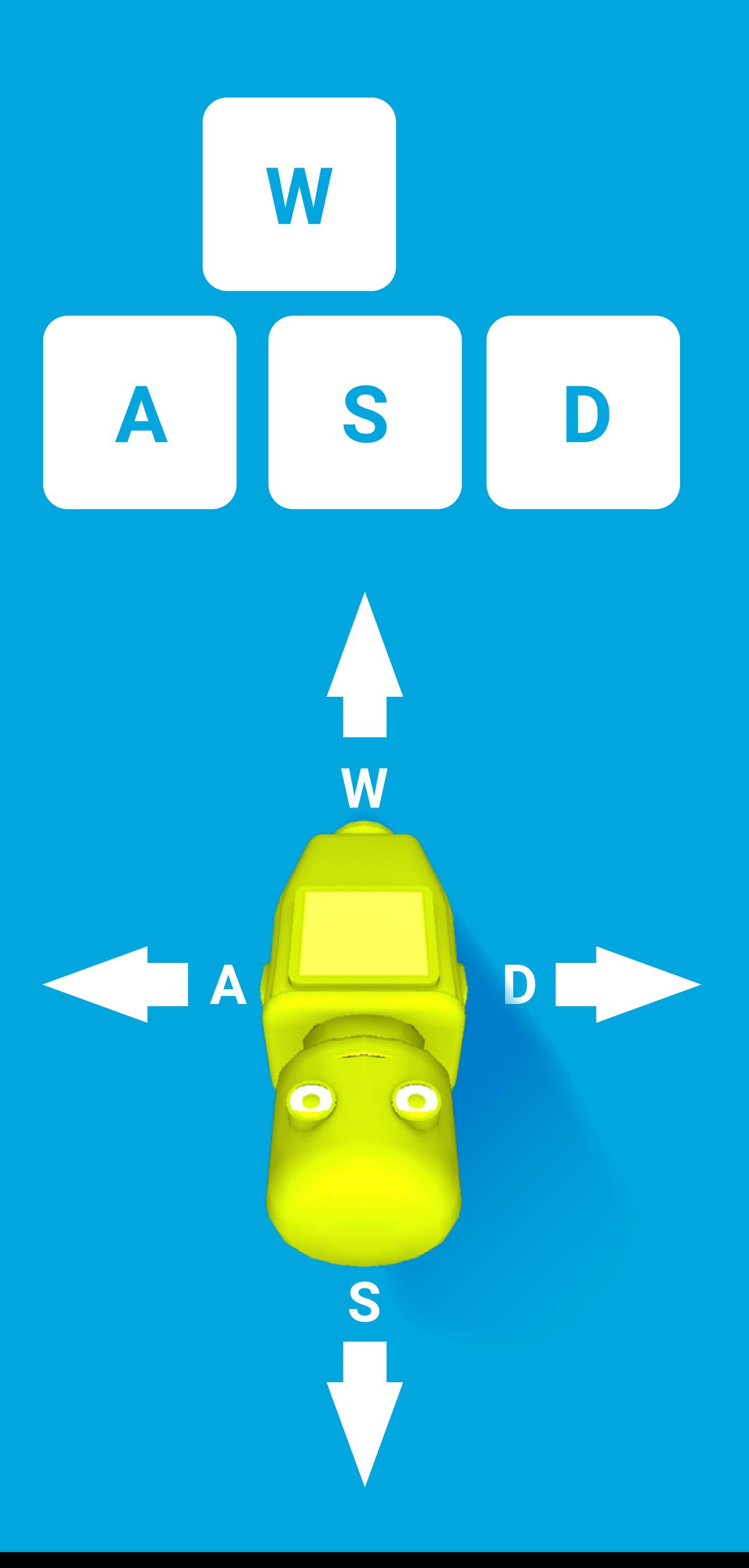

### **Umschauen und bewegen** DESKTOP

### **mit gedrückter linker Maustaste umsehen**

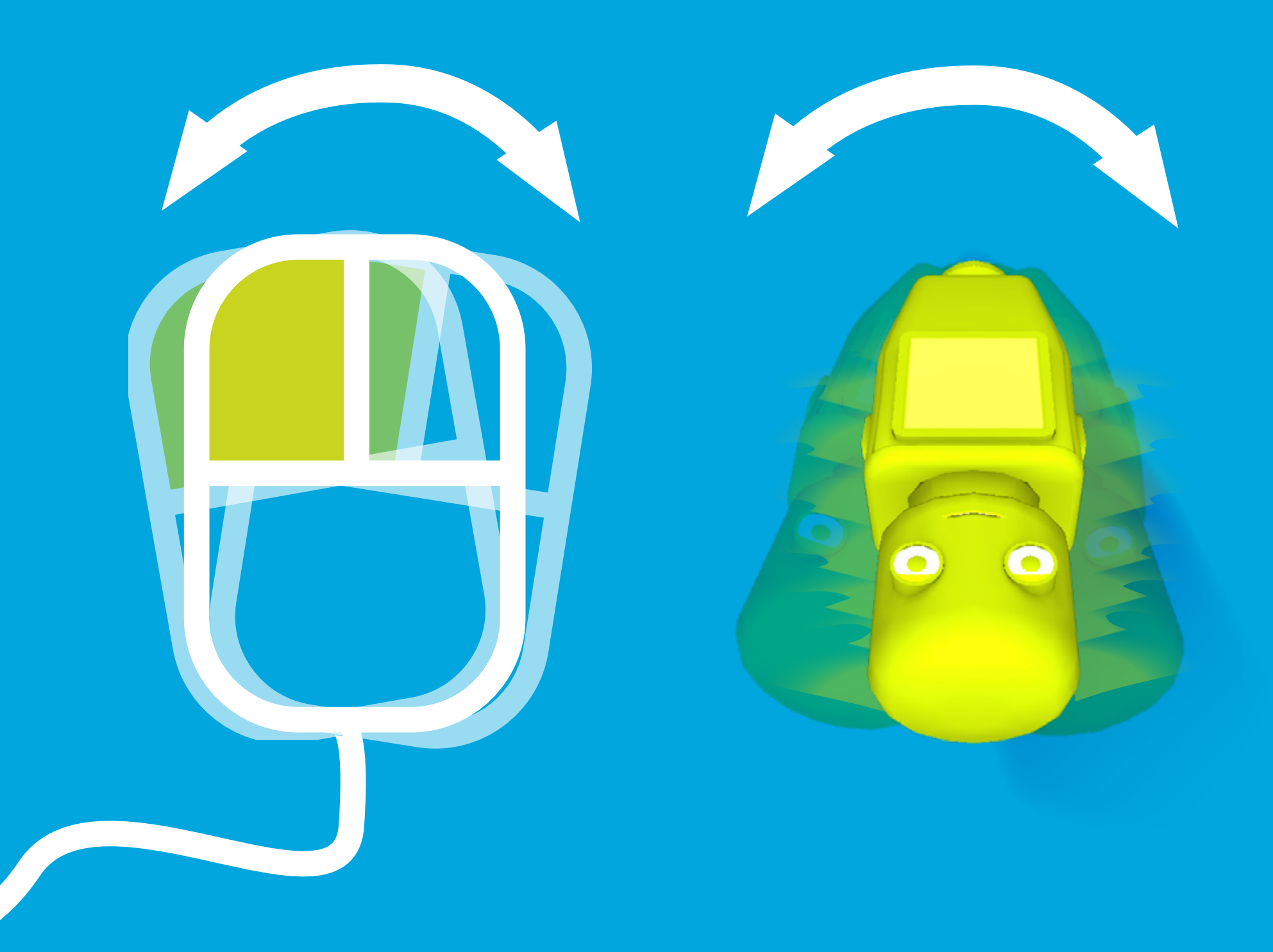

#### **LEERTASTE**

## **Weitere Optionen Ein- und Ausblenden** DESKTOP

# **- +**

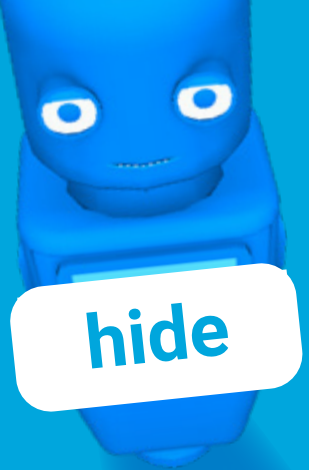

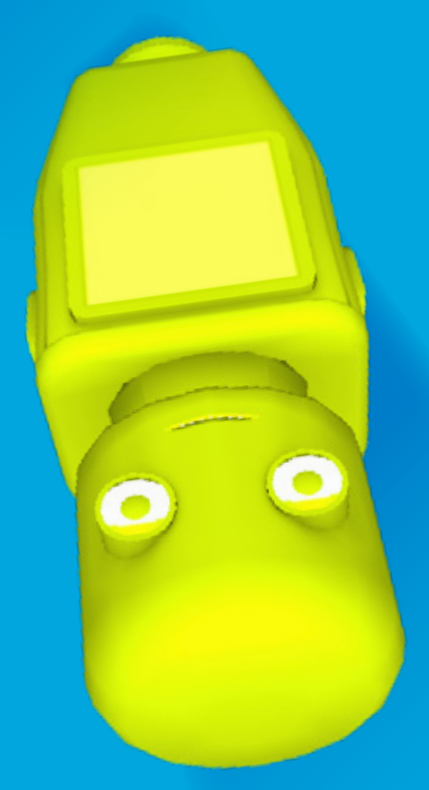

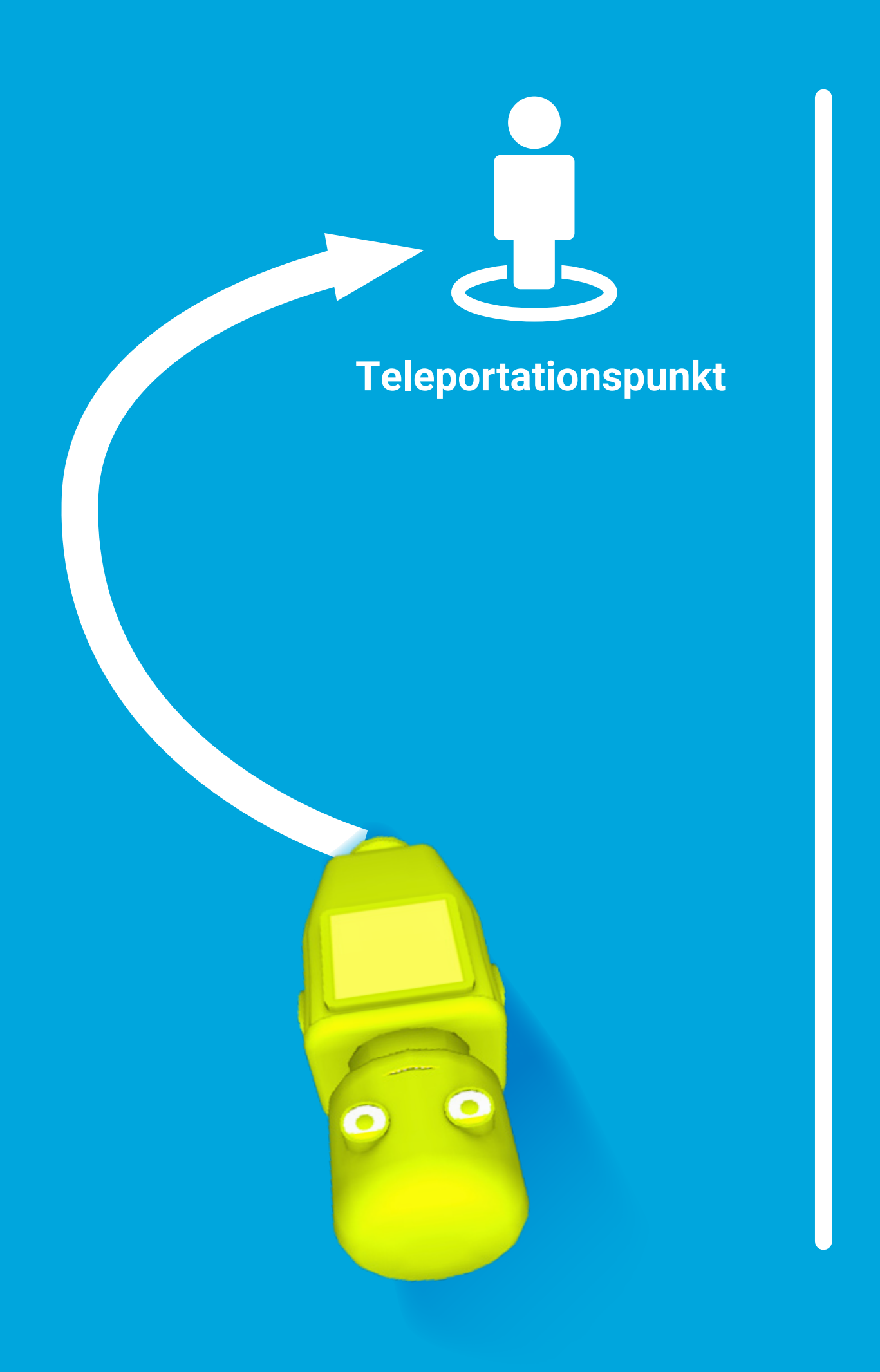

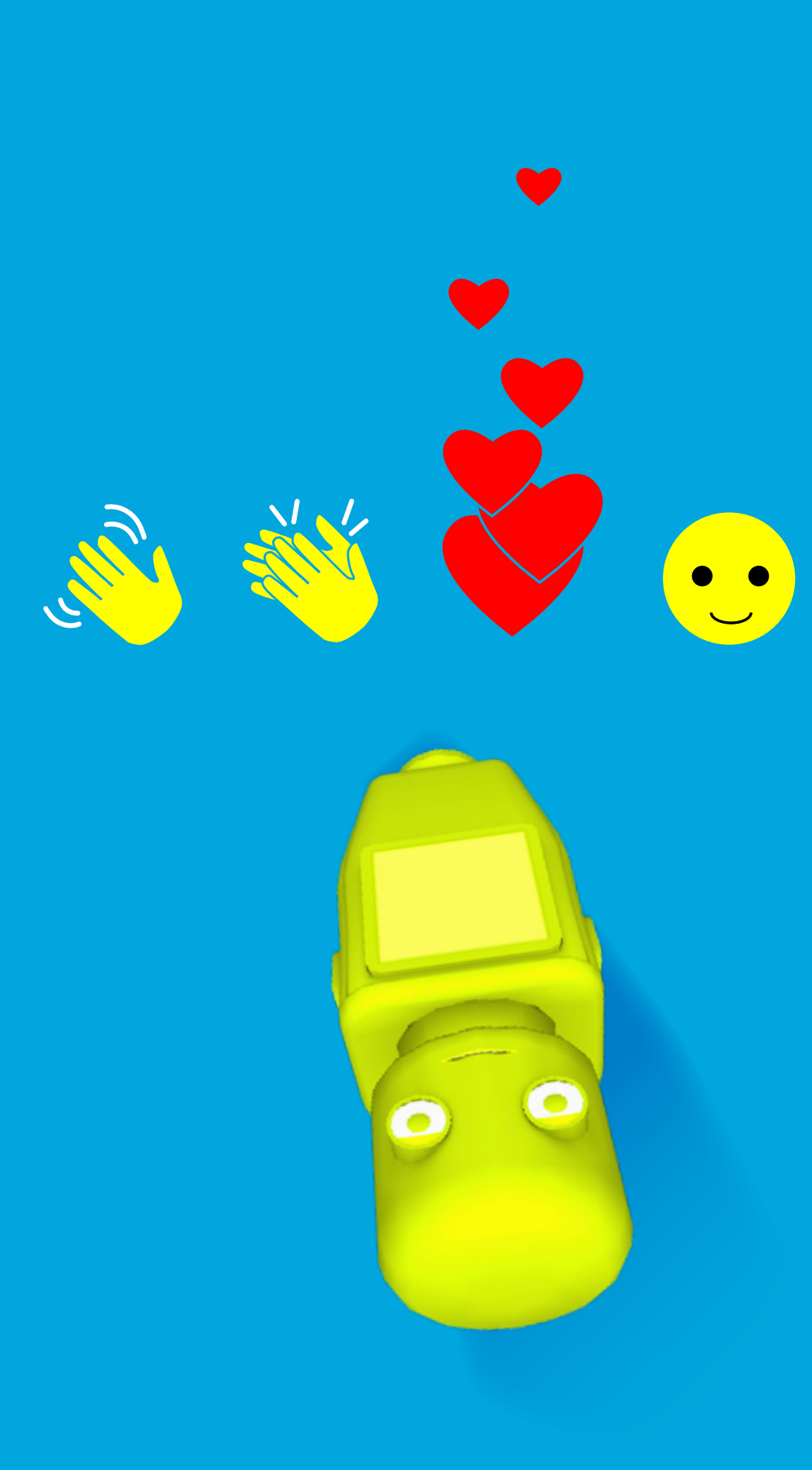

#### **Zoom in Geste mit zwei Fingern**

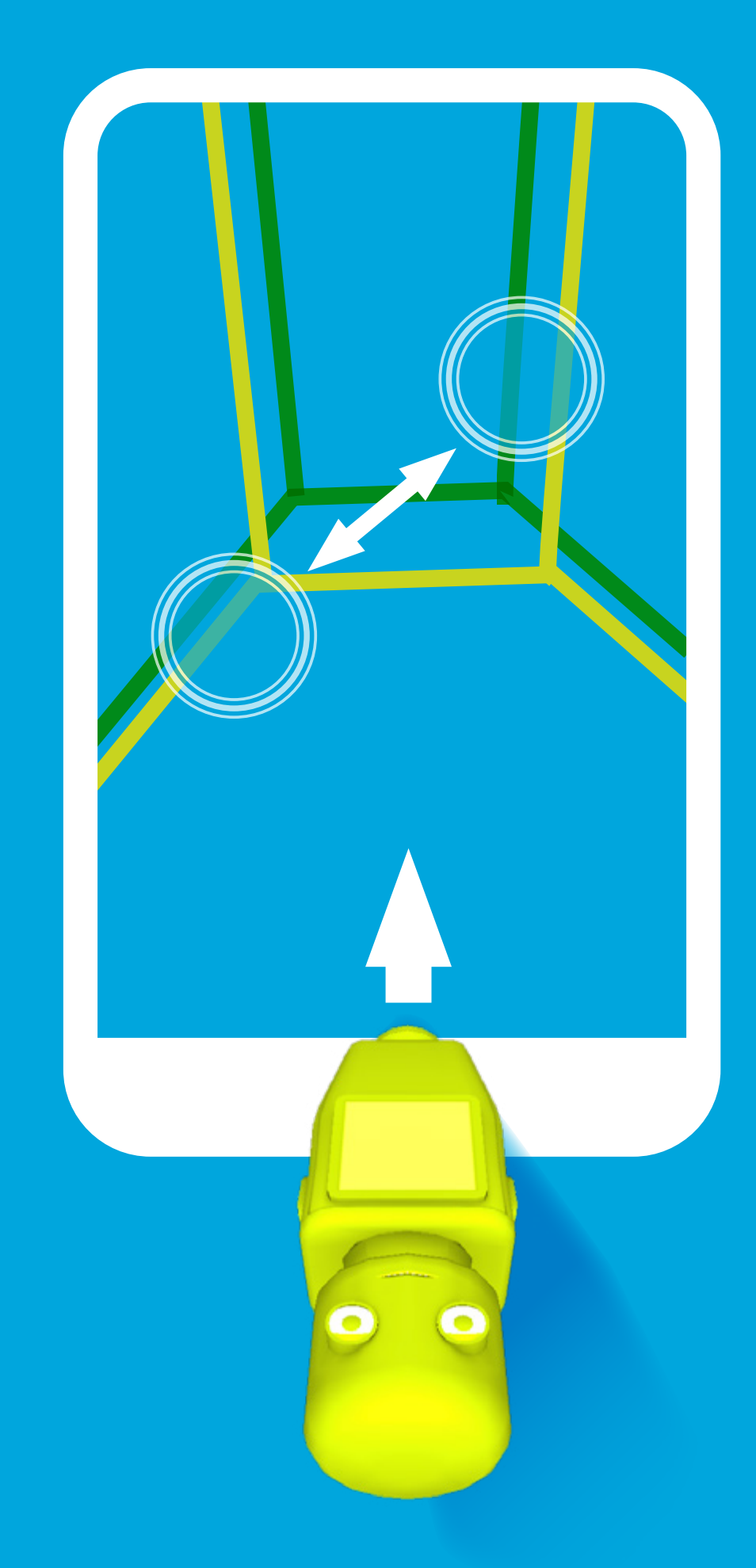

#### **Mit einem Finger in Richtung wischen**

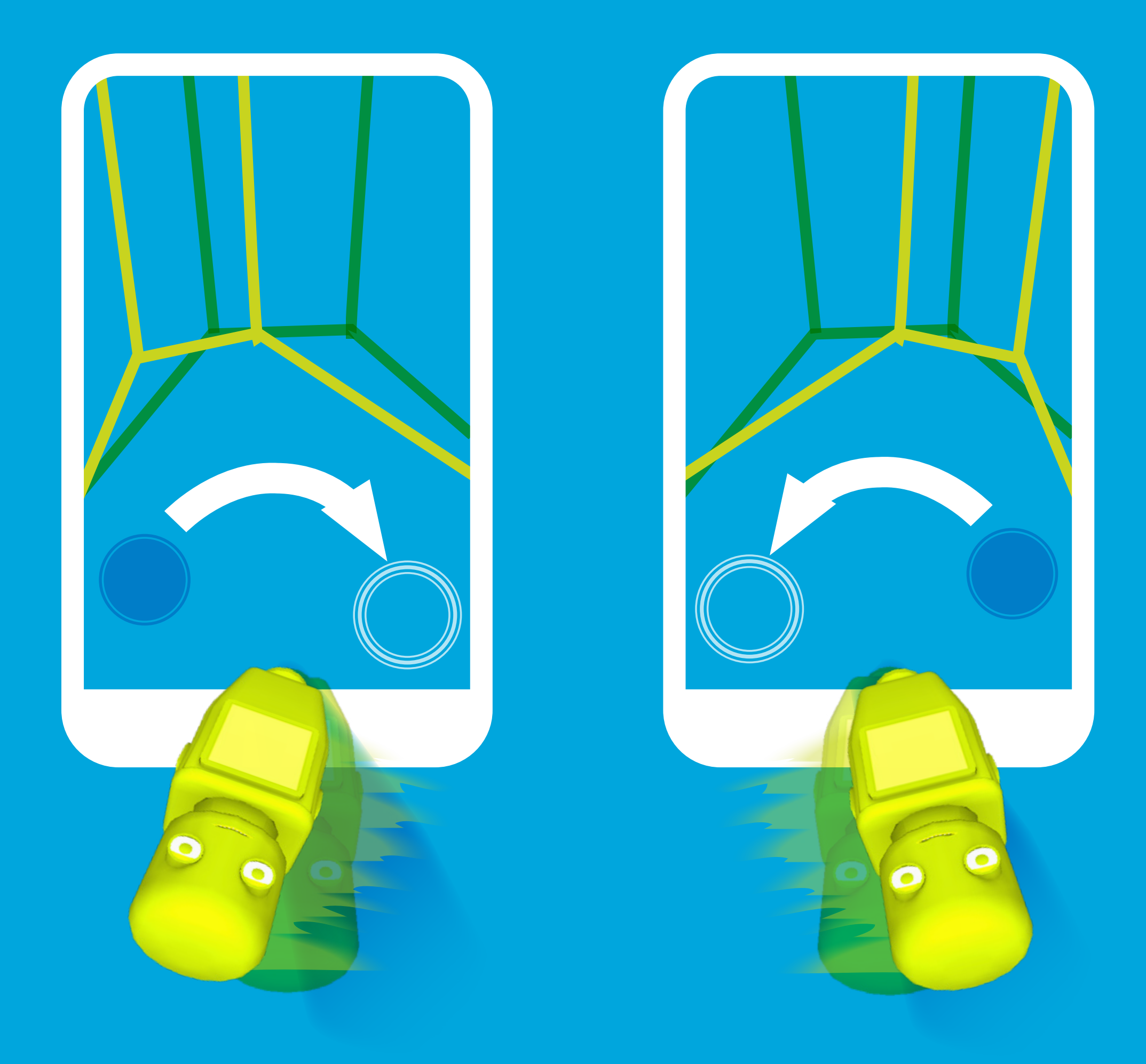

### **Umschauen und bewegen** SMARTPHONE/ TABLET

#### **Ein- und Ausblenden durch Tap mit zwei Fingern**

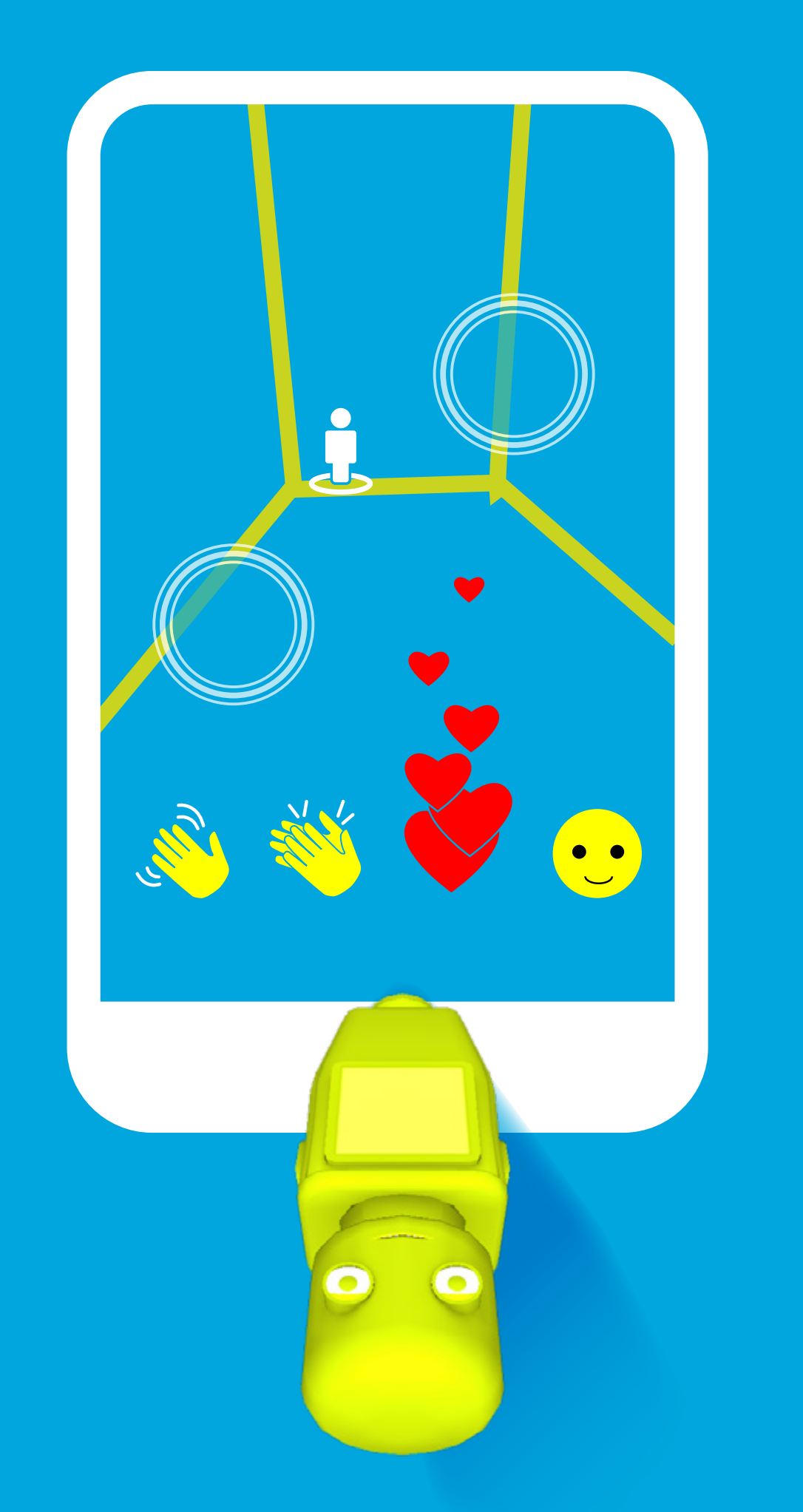

**Weitere Optionen**  SMARTPHONE/ TABLET

#### **Auswahl der Option Beispiel: Teleportation**

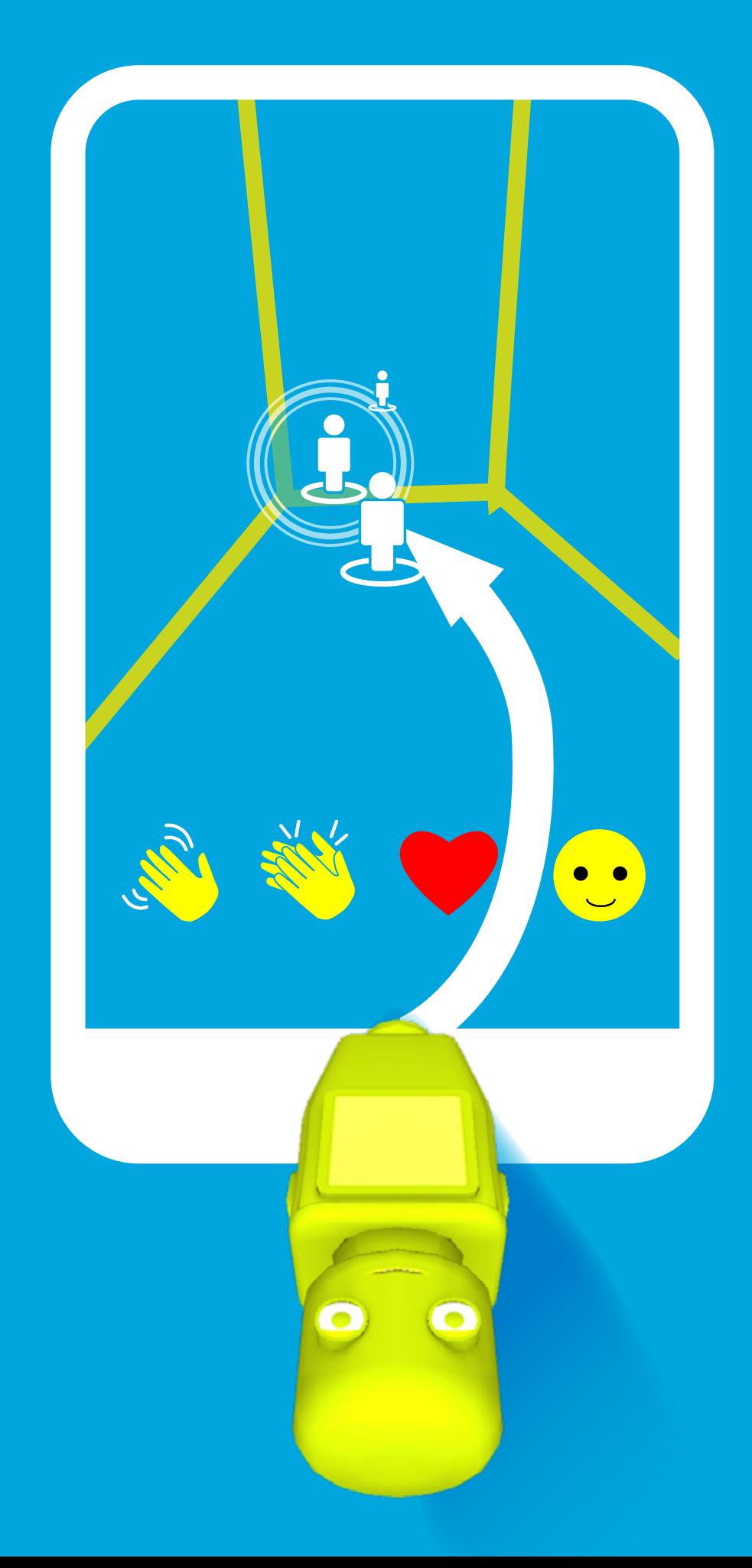